## Canon **Setup Instructions**

**สำำ�หรัับภาษาไทย พลิิกกลัับ Untuk Bahasa Indonesia, balik halaman ini Để xem Tiếng Việt, chuyển sang trang sau 如需繁體中文版,請翻至背面**

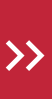

 **1**

 **2**

 **3**

**Connect the Power Cord, and then press the ON button**

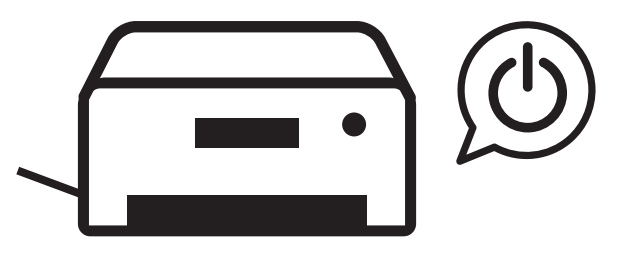

**Follow the instructions on the printer's screen**

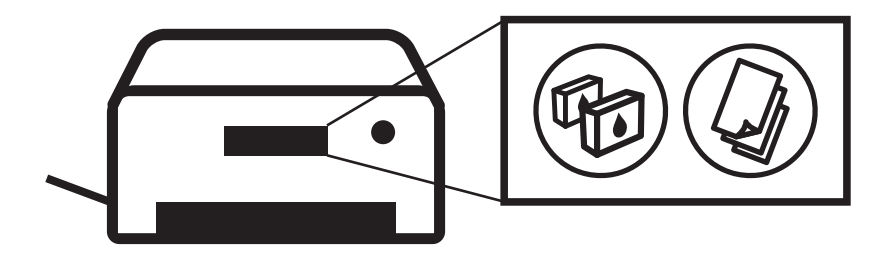

**Connect to a computer or mobile device on the website**

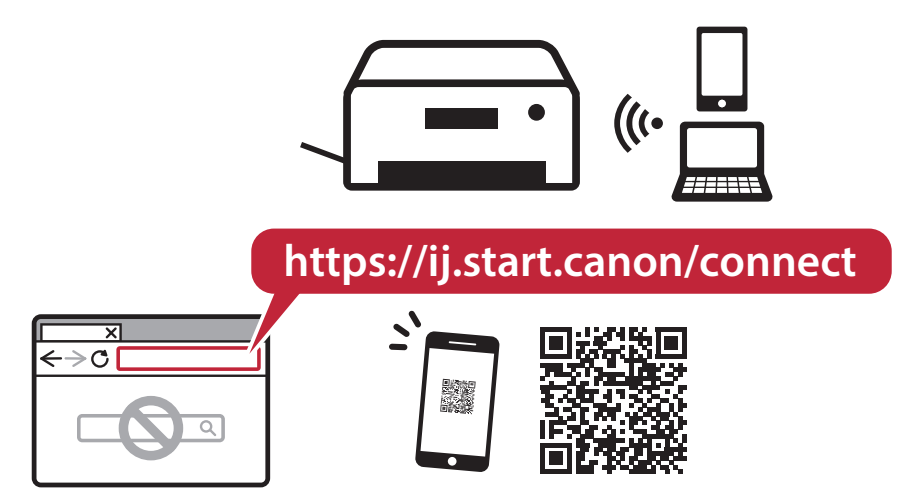

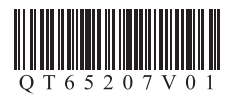

## Canon คำแนะนำการตั้งค่า **Petunjuk Pengesetan 設定說明**

GI

## **Hướng dẫn thiết lập**

**For English, turn over >>**

 **1**

**เชื่่อมต่่อ � สายไฟ จากนั้้น� กดปุ่่ม ON Sambungkan kabel listrik, lalu tekan tombol DAYA Kết nối dây nguồn, rồi nhấn nút BẬT 連接電源線,然後按電源按鈕**

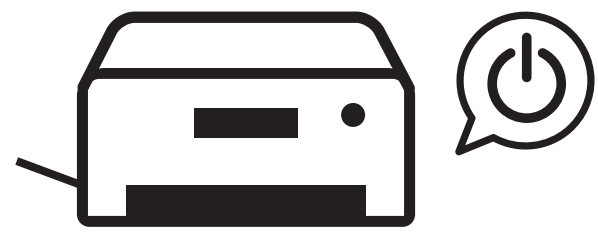

 **2**

**ปฏิิบัติั ตาิ มคำำ�แนะนำำ�บนหน้้าจอของเครื่่อง� พิิมพ์์ Ikuti instruksi pada layar pencetak Thực hiện theo hướng dẫn trên màn hình máy in 按照印表機螢幕上的說明操作**

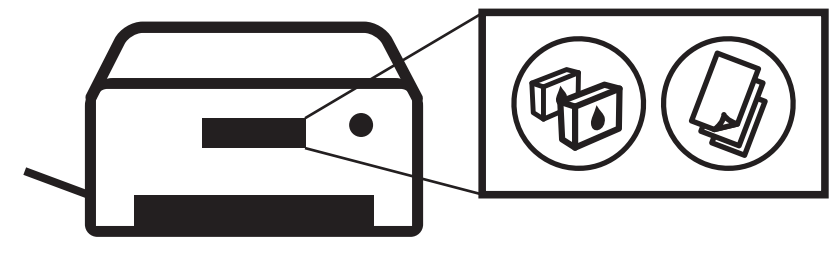

 **3**

**เชื่่อมต่่อ � กัับคอมพิิวเตอร์ ์หรืืออุุปกรณ์์มืือถืมืื อบื นเว็็บไซต์์ Hubungkan ke komputer atau perangkat genggam melalui situs web Kết nối với máy tính hoặc thiết bị di động trên trang web 在網站上連接到電腦或行動裝置**

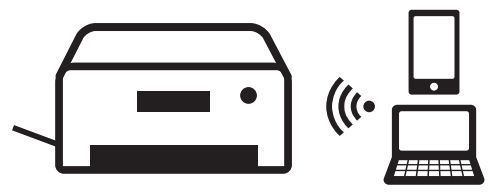

**https://ij.start.canon/connect**

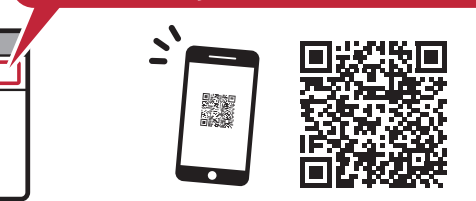